## **Bar code scanner** (starting with Software Version 7.6.0.0)

Nowadays bar codes can be found everywhere, e.g. at the supermarket. They are used for rapid data entry. Instead of entering a string with the keyboard it is simply scanned by a bar code reader.

Technically scanning works the same way as entering data with the keyboard. The scanned characters are sent to the keyboard buffer of the PC. You could enter the characters manually using the keyboard (what takes a longer time and is error prone). The RoeTest software can also use bar codes

There are generally two classes of bar codes:

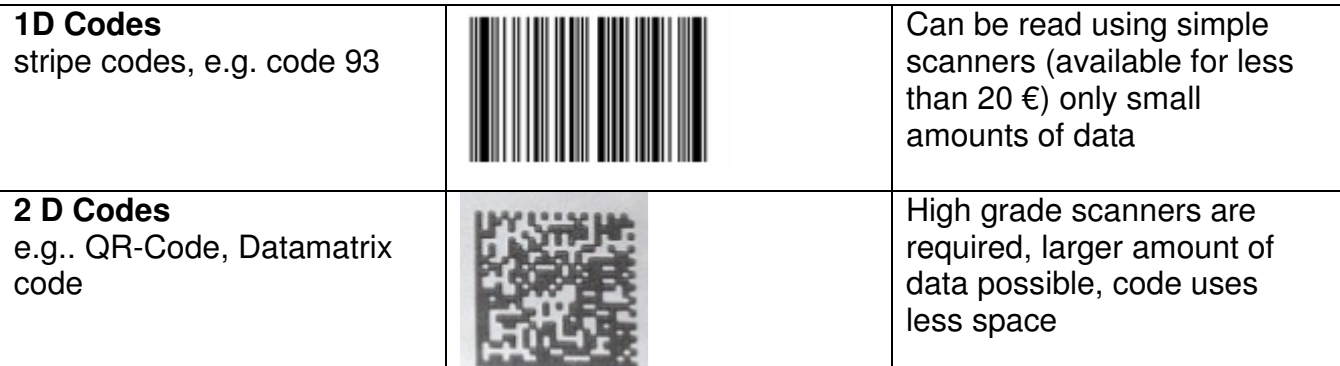

Recommendation for usage with the RoeTest: If there is enough space available and only a few data have to be stored: use 1D-Code, **code93**. With Code93 all characters including the German umlauts can be represented. If more data must be encoded use the Datamatrix code (e.g. if measured data like percentages, transadmittance , manufacturer,... shall be stored in the bar code).

To use bar codes with the RoeTest software the stored data must have the following format:

### **Tube name hash key ID**

(following that there might be any other data present)

## Example: **EF80#231**

# **With the RoeTest software bar codes can be generated as follows:**

 $\Box$  I Print to measuring protocols and paper rolls (code93): To use that please check the following boxes in the print mask

**▽** Barcode auf Prüfprotokoll (code 93)

**A** With label printer:

The ZPL printers are able to generate the bar code direct from the data and print it  $\rightarrow$  see information for the label printers. The labels can then be attached to the tube boxes.

# **In the RoeTest software the bar codes can be used as follows:**

## **Tube stock data base:**

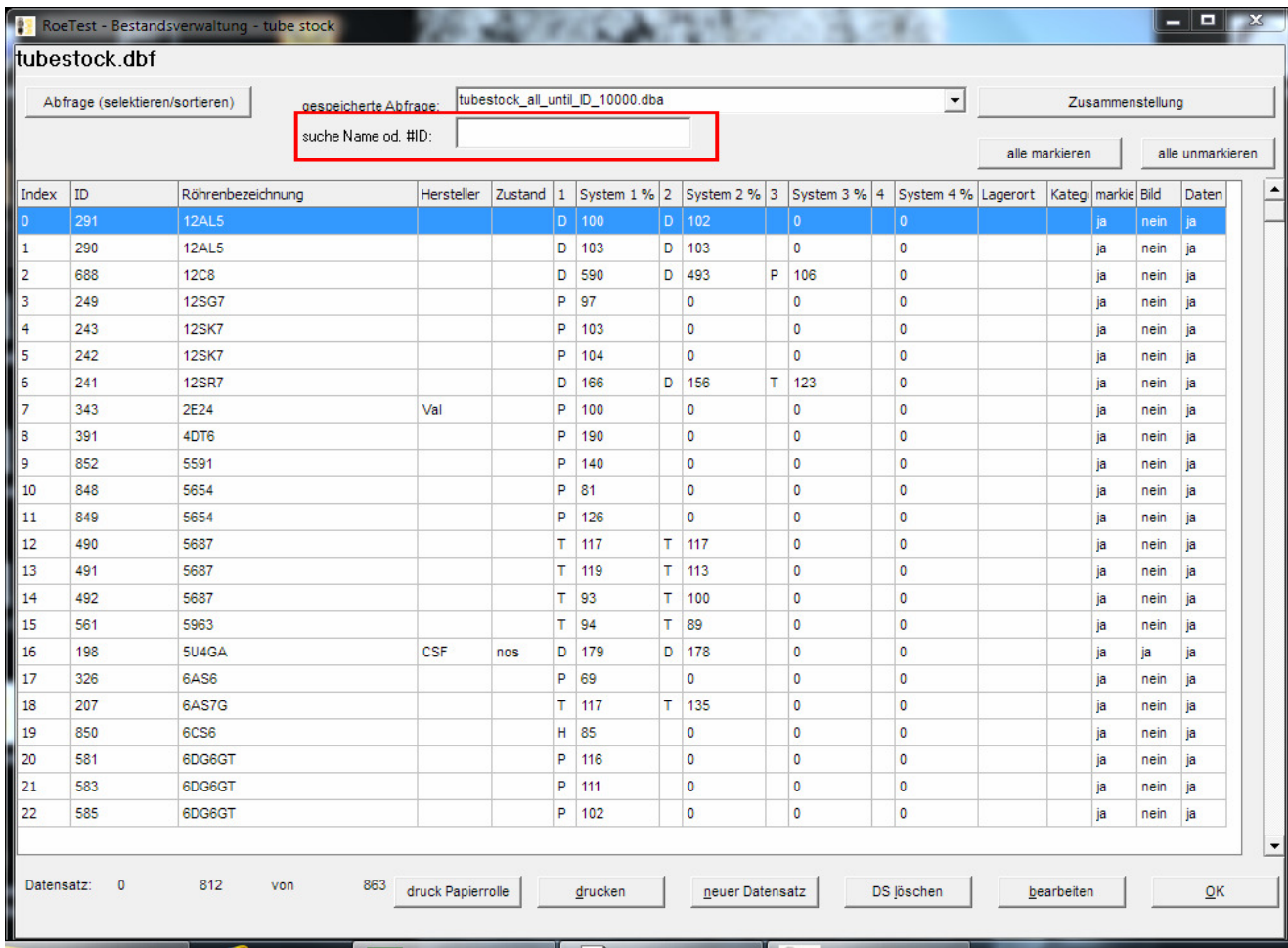

Position the cursor to the input field and scan the bar code (or enter the character string with the keyboard)

→ The data set of the tube with the respective #ID will be selected automatically from the tube stock data base

## **Tube data database**

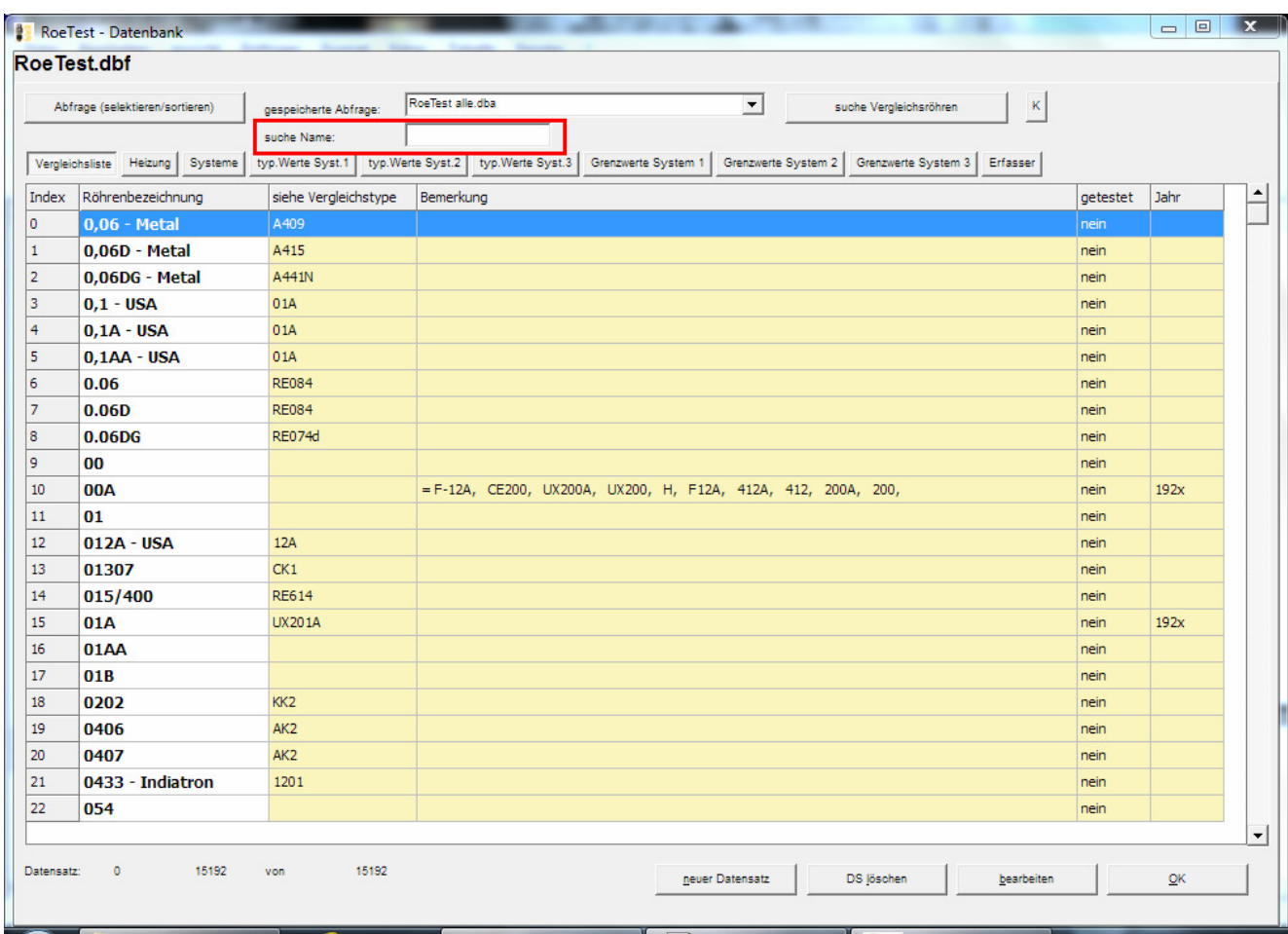

Position the cursor to the input field and scan the bar code (or enter the character string with the keyboard)

A search for the data set of the tube with the respective name is started

## **Measuring software – Main screen:**

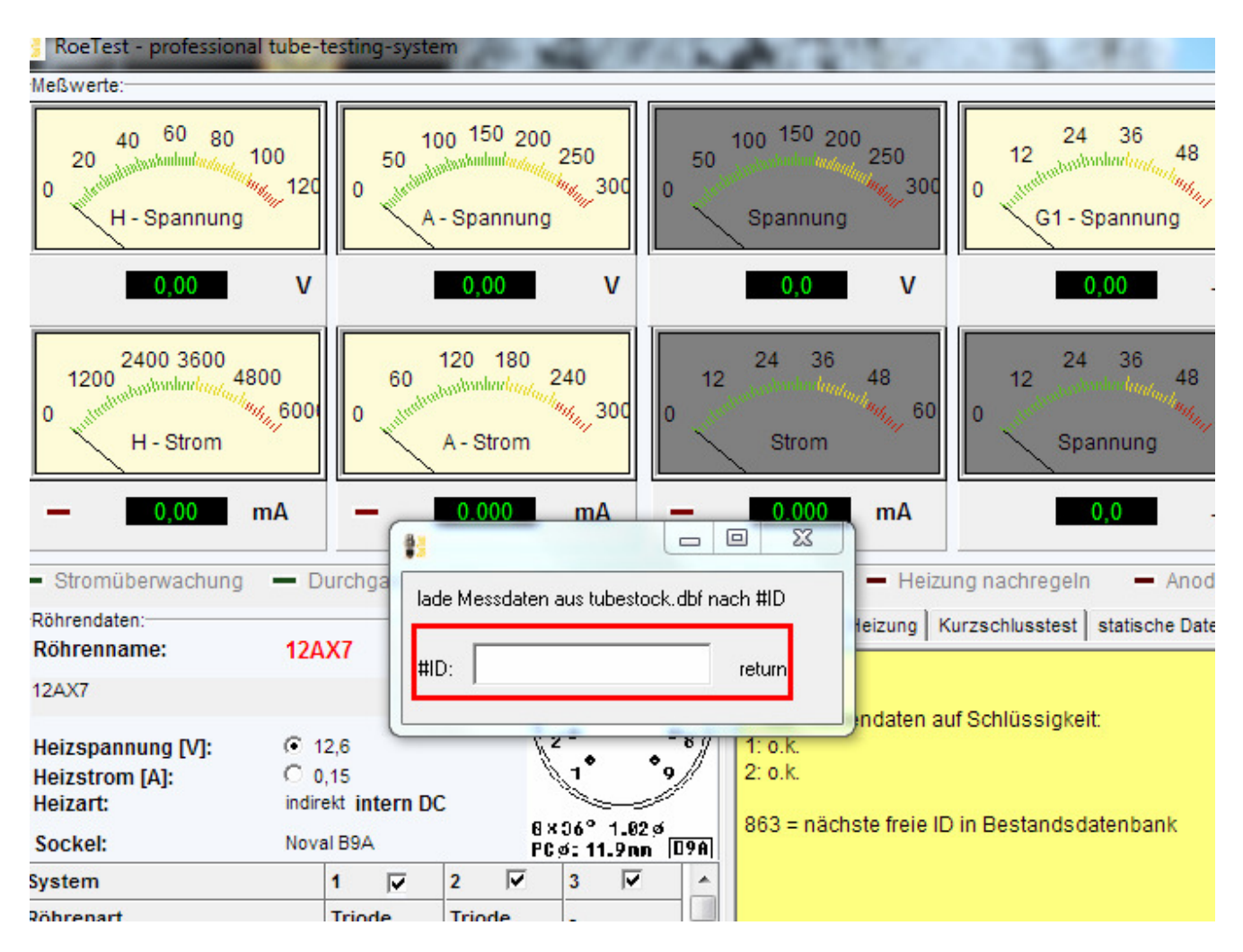

When pressing the **F2**-key an input field will show up. Scan the bar code (or enter the character string with the keyboard)

 $\rightarrow$  The measured data from the appendix of the tube stock database will be loaded (respective #ID)

## **Measuring software – Interpretation of characteristic curves – Easy-Match II**

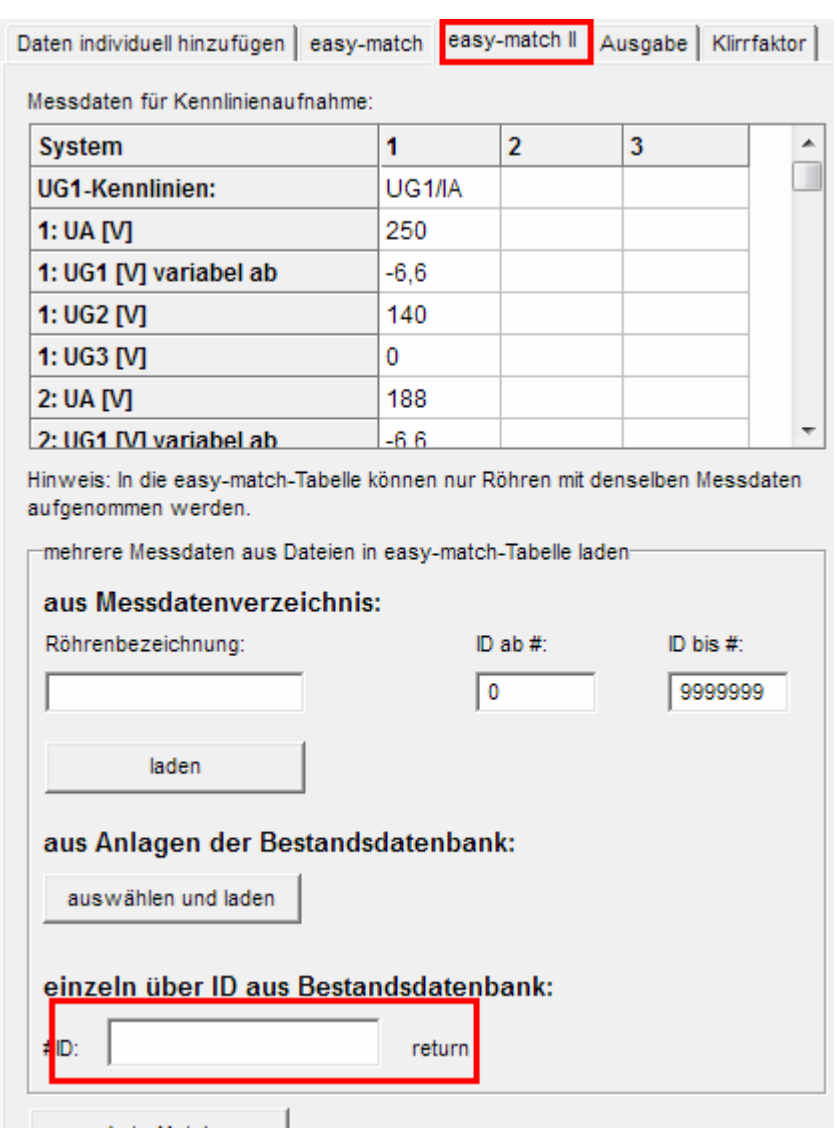

Scan the bar code (or enter character string with the keyboard)

 $\rightarrow$  The measured data from the appendix of the tube stock database will be loaded (respective #ID) and transferred to the Easy-Match-Table (only tubes of the same type can be added for matching – only this action is meaningful here). See also the hints for interpreting characteristic curves – easy-match.

The bar codes generated by the RoeTest software can of course be used by other applications. For example tube suppliers could use them with an inventory management program.

### **Notes regarding bar code scanners:**

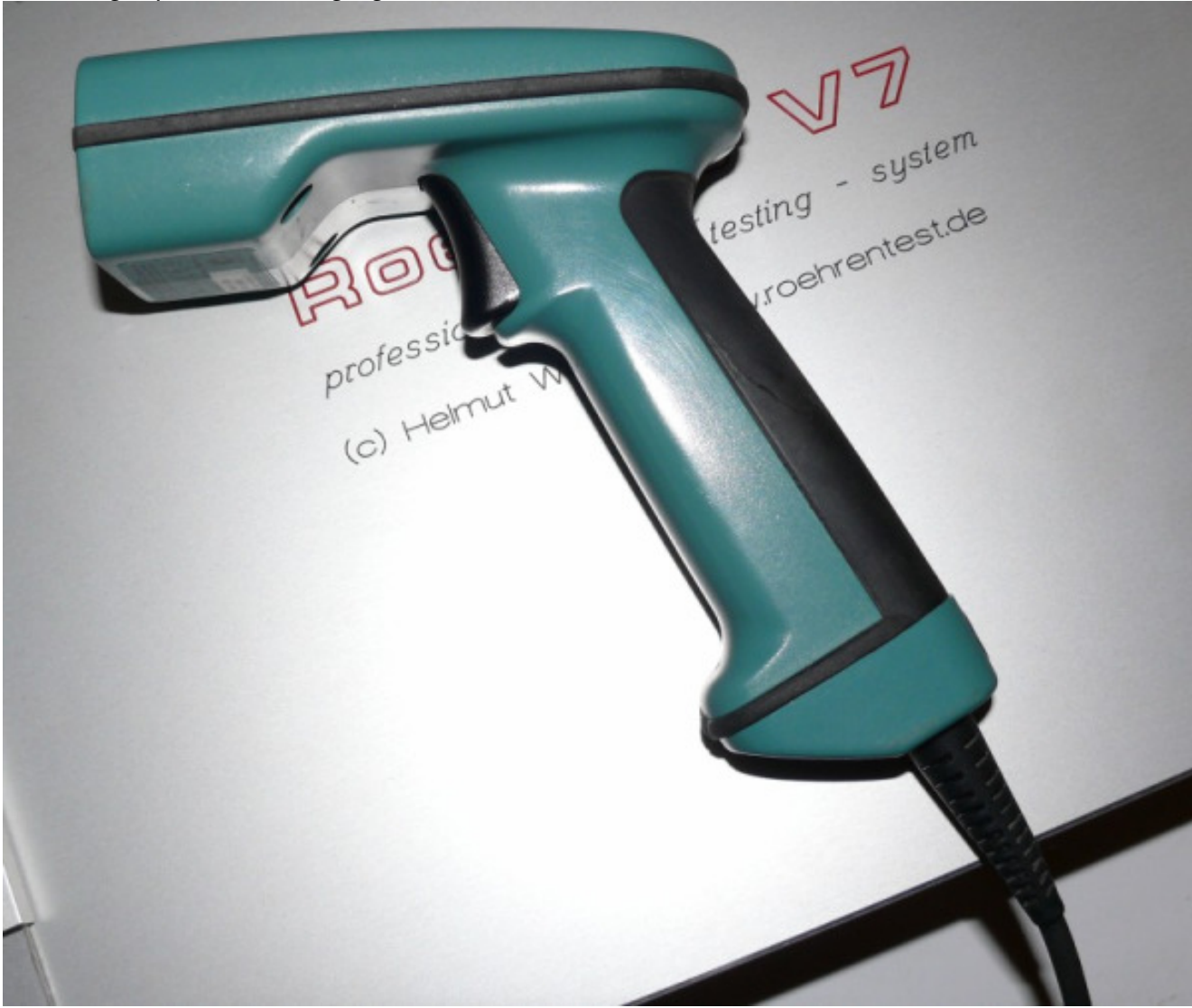

Following a picture of a high grade industrial scanner that can read all 1D- and 2D- codes:

There are many different types of scanners available. Brand new 1D-scanners are cheap. Industrial type scanners that can also read 2D- codes often cost several 100€. Sometimes these scanners are available low priced as used parts.

The very old types are often connected between the keyboard and the computer. For those ones no special driver is needed.

Modern types have USB connectors and will be recognized automatically as input devices by Windows. In most cases there are also no special drivers needed.

The most problematic case is the connection of scanners using the serial interface. Modern PCs very often no longer have a serial interface connector. In this case a USB to RS232 adapter must be used and installed first. Then the scanner is connected. As there is no power supply available from the RS232 interface those scanners have a separate power supply unit. To store the scanned codes to the PC's keyboard buffer a special software is needed. For example the freeware software PCWedge (google for it). It is best to install this software so that it will be started automatically when the PC is started.